# **Rev Caption Style Guide** v4.0.1

**Welcome to the Caption Style Guide!** This guide explains customer expectations for captioning quality and the metrics system, our way of ensuring freelancer quality.

We trust you to deliver high-quality work. Customers—teachers, business owners, students, and everything in between—rely on your accurate and timely captions as a crucial part of their daily work.

Updated May 20, 2019

Important additions in v4.0.1 are labeled as **NEW**. Please review all pages to make sure you are using the most recent rules and best practices. Notable updates in this version:

**1**

- Always re-caption pre-existing captions. ([Page 8\)](#page-7-0)
- Lyrics must always be captioned if they are heard. ([Page 12\)](#page-11-0)
- Exceptions for pre-existing on-screen text. ([Page 21\)](#page-20-0)

Quality expectations fall into three categories: Accuracy, Formatting, and Alignment.

- **Accuracy** Can you correctly hear and caption what words were said and who said them?
- **Formatting Can you correctly apply guidelines to caption groups?**
- **Alignment** Can you correctly sync the start of caption groups to when the sound or dialogue is heard?

Each category has **major errors\*** and **minor errors** which are the most common reasons customers return files to be re-done.

Errors in your work may lead to lowered [metrics](https://www.rev.com/workspace/Metrics). Rev requires captioners to maintain certain metrics to remain active on Rev. Take special care in proofing your work before submission.

**<sup>\*</sup>** The presence of major errors in a captions file can cause the file to be rejected by video platforms and cost customers large amounts of money.

A grade consists of scores on three categories: **Accuracy, Formatting, and Alignment.**

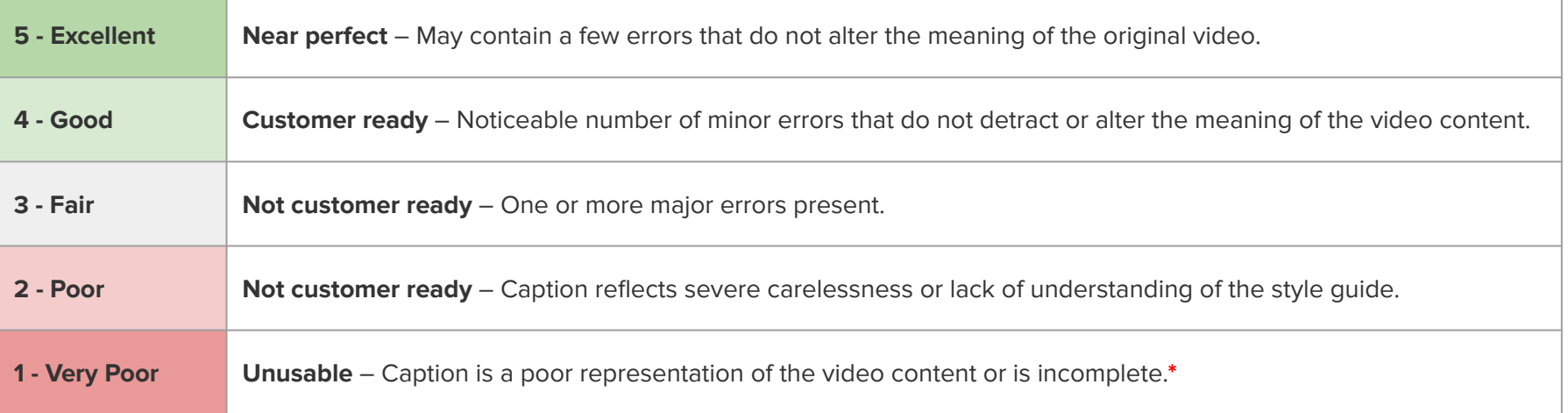

One or more major errors may result in a 1 - 4. One or more minor errors may result in a 2 - 5.

[Read this article](https://support.rev.com/hc/en-us/articles/211140278) for more information about how metrics work and affect your account.

\* If you submit incomplete work your pay for the job will be removed, the project graded 1's for accuracy, formatting, & alignment, and your account may be closed after Support review.

**Captions** - The audio content of a video in written form, appearing on screen for the viewer to read.

**Dash** - Rev's online tool you use to caption videos. Find the [Dash User Guide here.](https://docs.google.com/presentation/d/1sV_TShkG9OhvGgb47SgzLdMJNFhZoO2JAa_s-4qBqS8/edit?pref=2&pli=1#slide=id.g5267ff576_124_0)

**Caption Groups** - A unit of text that is shown on-screen, which may include dialogue or atmospherics. A caption group includes the timing of when to display its text during the video.

**Caption Group Splitting** - This refers to when you create a new caption group.

**Caption Group Length** - The number of characters, including spaces, in a caption group. Maximum is 60 characters, including spaces, per group.

**Atmospherics** - The non-dialogue sounds you hear during a video such as music or sound effects.

**Homophones** - Two words that sound alike but have different meanings and spellings. See [page 9](#page-8-0).

**Speaker Labels** - The notation used to indicate the voice that is speaking.

**Pre-Existing On-Screen Text** - Text that has been added by the filmmakers in post-production that contains important information for the viewer.

**Unclaim** - If you do not wish to complete a caption project, or cannot for any reason, you can "return it" for others to work on. See [page 6](#page-5-0) for rules of when to unclaim.

**Deadlines** - [Read this article](https://support.rev.com/hc/en-us/articles/211725657) to understand project deadlines.

**Browser Compatibility** - Rev recommends that you use the most up-to-date version of Google Chrome when working with Dash.

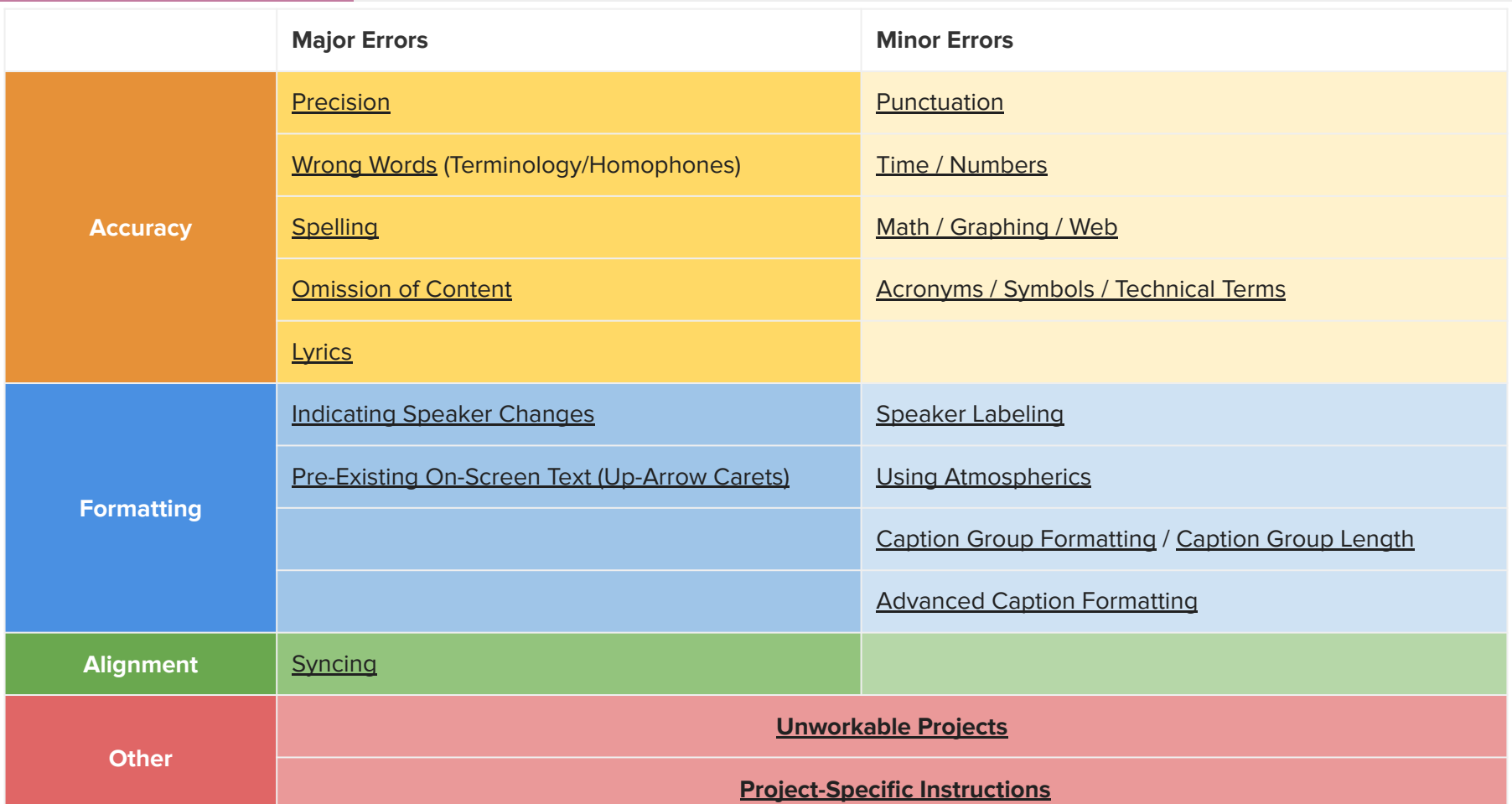

<span id="page-5-0"></span>Certain types of projects are considered "unworkable". Unclaim projects if they meet the criteria below.

**NEW**

If you submit a project that has no meaningful English audio content captured, you will not be paid for the job and you may receive a grade of 1's for accuracy, formatting, & alignment.

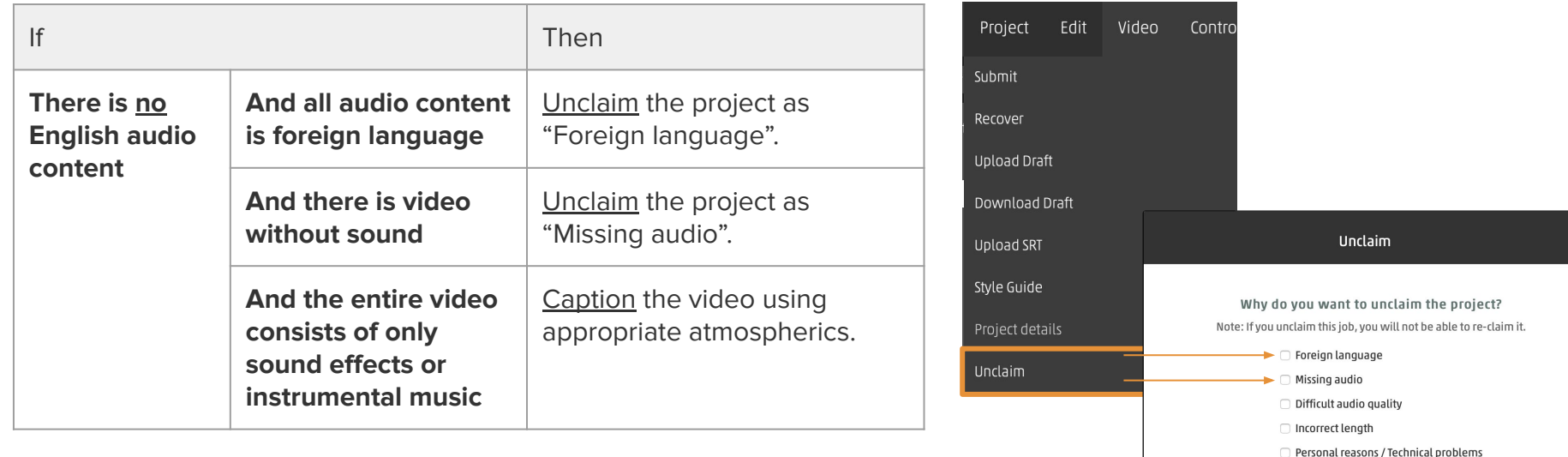

Other

unclaim

cancel

\* Note: Sporadic English does not indicate a project should be worked on. [More information](https://support.rev.com/hc/en-us/articles/229857828-How-To-Handle-Non-Typical-Situations)

<span id="page-6-0"></span>Occasionally a project may have special instructions that deviate from our normal guidelines. These instructions will appear in a yellow box in Dash.

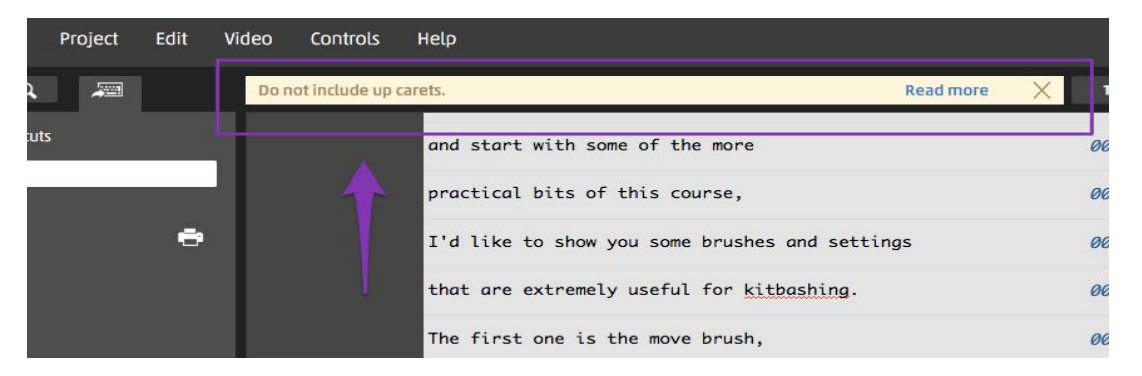

**Only instructions in the yellow box are to be followed.** Customers may include separate instructions that go against our Style Guide in the customer glossary or a provided script. Any requests in these resources that go against our style guidelines should be ignored.

This error will be graded based on the instructions in either accuracy or formatting.

**NEVER** copy and paste scripts you may find online without thoroughly reviewing. By submitting a project you are stating that you have watched and captioned the entire video accurately.

<span id="page-7-0"></span>Always caption exactly what is said. Although spoken word is not always grammatically correct, your captions must preserve the integrity of the original speech. Do not write what you think the speaker meant to say.

#### **1. Never omit words.**

- **a. ALWAYS** caption what is heard, even if there are pre-existing captions or subtitles on the video. **NEW**
	- **b. EXCEPTIONS:** see [page 11.](#page-10-0)
	- **2. Never add content, paraphrase, or rearrange the order of speech.**
		- **a.** Never translate or caption a foreign language.

#### **3. Never censor or edit expletives.**

- a. If the word is censored with a sound, use (beep) in-line to indicate the noise.
- b. Never use asterisks or add extra spaces to indicate an expletive.
- c. If the expletive has been silenced or partially silenced, type nothing.

# **4. Never correct or edit a speaker's grammar.**

- a. Never change spoken contractions (e.g. do not → don't OR don't → do not).
- b. Never change formal speech into an informal contractions (e.g. going to  $\rightarrow$  gonna).

# **5. EXCEPTION: Correct egregious phonetic and pronunciation errors that inhibit readability or understanding.**

a. Example: if a speaker pronounces "refrigerator, washer and dryer" as "refrigurator, washar and dryear", please use the correct spelling of the words based on your context of the audio.

<span id="page-8-0"></span>Always use context clues to write down the correct word or phrase. If you are unsure of a word or phrase, complete thorough research or ask for a second opinion on the [forum.](https://forum.rev.com/c/cp-lend-an-ear)

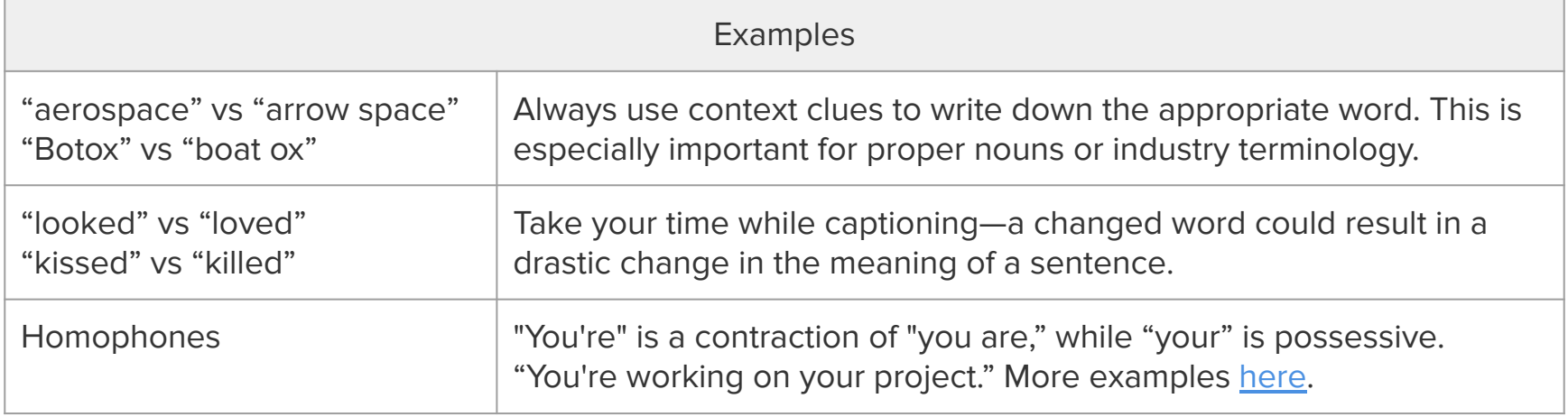

- <span id="page-9-0"></span>1. Use U.S. spelling at all times, even if the speaker has a non-American accent or elongates words. **NEW**
	- 2. Research words, phrases, and proper nouns. [Click here for an article](https://support.rev.com/hc/en-us/articles/115000812031-How-to-Research-Effectively) on how to research effectively.
	- 3. Research and use proper capitalization for terms (e.g. iPhone, UCLA, SaaS). If spelling is not easily findable, make your best guess using a common spelling of the word.
- 4. Use glossary terms when provided. If a customer has provided glossary terms, they will display in the left-hand menu of Dash. **NEW**
	- 5. Spell words consistently throughout the captions.
	- 6. Look at text on-screen. If the words are spoken, caption the words using the same spelling as what you see on-screen.

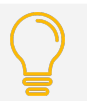

**Tip:** Use our built-in spell check by right clicking on underlined or highlighted words.

- I love to use Instargram!

My friends and I use it to share our photos.

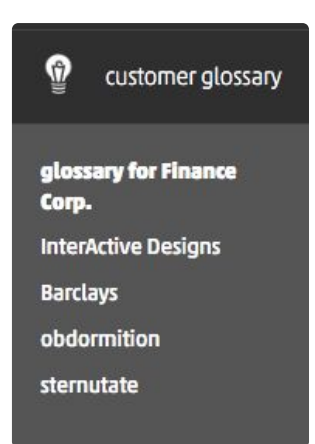

<span id="page-10-0"></span>**Never leave words or phrases out of your captions,** outside of the situations outlined below for increased viewer readability:

- Speech disfluencies\*: omit unnecessary filler words, false starts, stutters, or repetitions.
- Quick interjections: omit active listening cues, e.g. "mm-hmm", unless a direct response to a question.
- Correct egregious phonetic and pronunciation errors that *inhibit readability*. See [page 8.](#page-7-0)

#### **When you cannot confidently hear or understand a word, use an atmospheric.**

- If the video intentionally creates an inaudible situation, use an appropriate atmospheric such as (murmurs) or (mumbles) for a single speaker or (background noise drowns out other sounds). **NEVER** use "inaudible" or "indistinct" in captions.
	- If I stub my toe, one more time, on this stupid (mumbles).

- What a play by-- (crowd cheering drowns out speaker)

● View this [Help Center article](http://support.rev.com/hc/en-us/articles/204698594-How-to-Handle-Unclear-Words) on how to handle unclear audio for additional examples.

#### <span id="page-11-0"></span>**Lyrics must always be captioned if they are heard. EXCEPTIONS: NEW**

a. Do not caption lyrics if prominent dialogue is occuring at the same time. **IF** there is a pause in dialogue where the lyrics are the only discernible sounds, caption the lyrics.

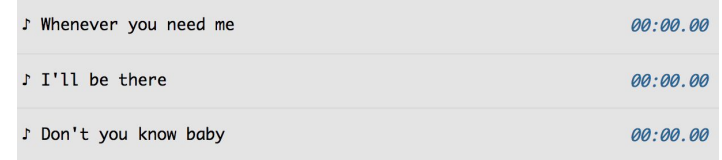

# **How to caption lyrics:**

- Add a musical eighth note "♪" at the start of every caption group containing the lyrics. You can add these notes in Dash by typing "##" followed by a space.
- Do not include a dash or speaker ID for lyrics.
- Capitalize the beginning of each caption group.
- Do not use ending punctuation such as . ! ? when typing lyrics, but do create a new caption group for each lyric phrase.
- When the lyrics pause or end, the next caption group with non-singing dialogue must follow normal conventions for a change of speaker. For example, if the person who was singing is now speaking, no dash is needed. However if the speaker is different from who was singing, add a dash and a space "- " and possibly a speaker ID, if needed.

<span id="page-12-0"></span>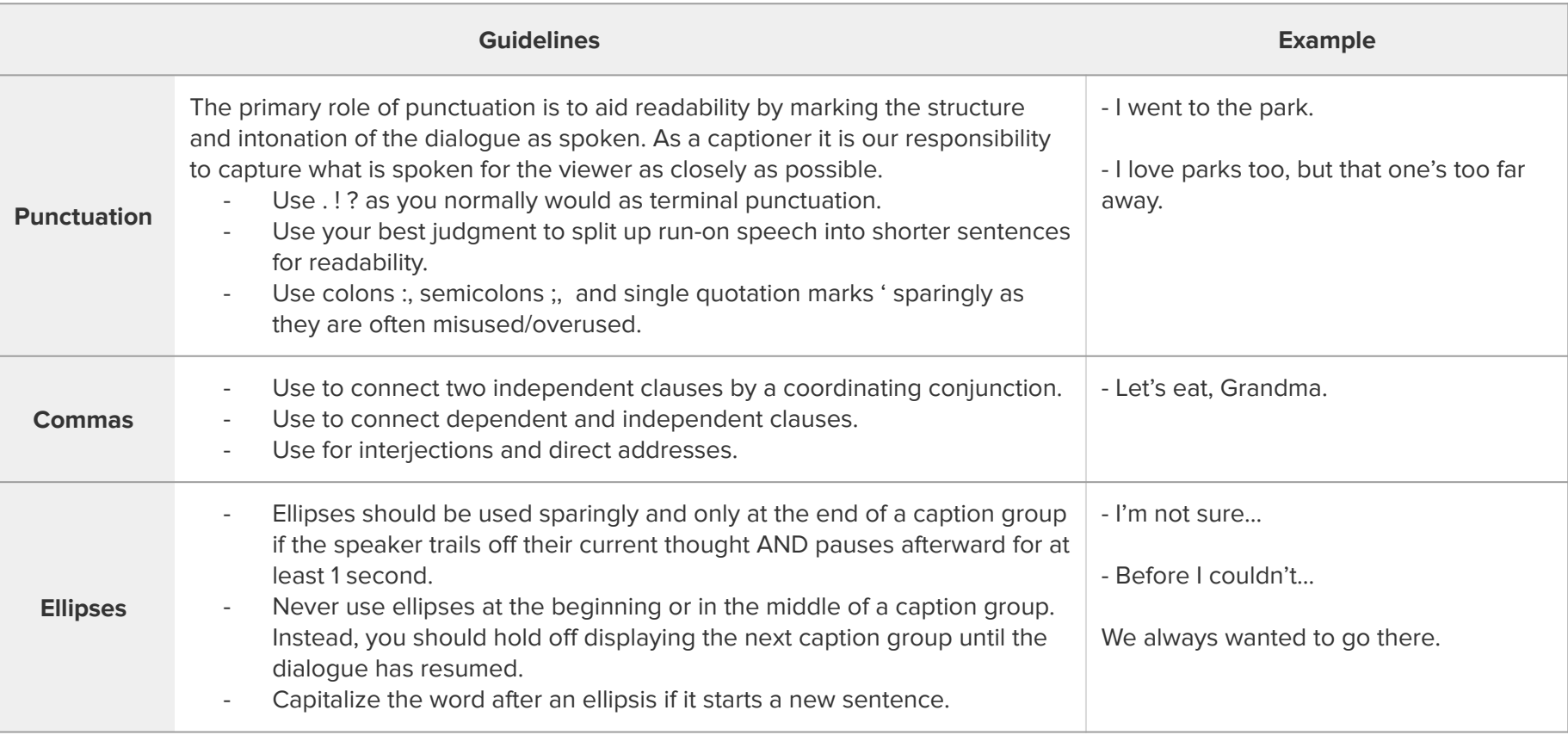

(continued on next page)

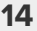

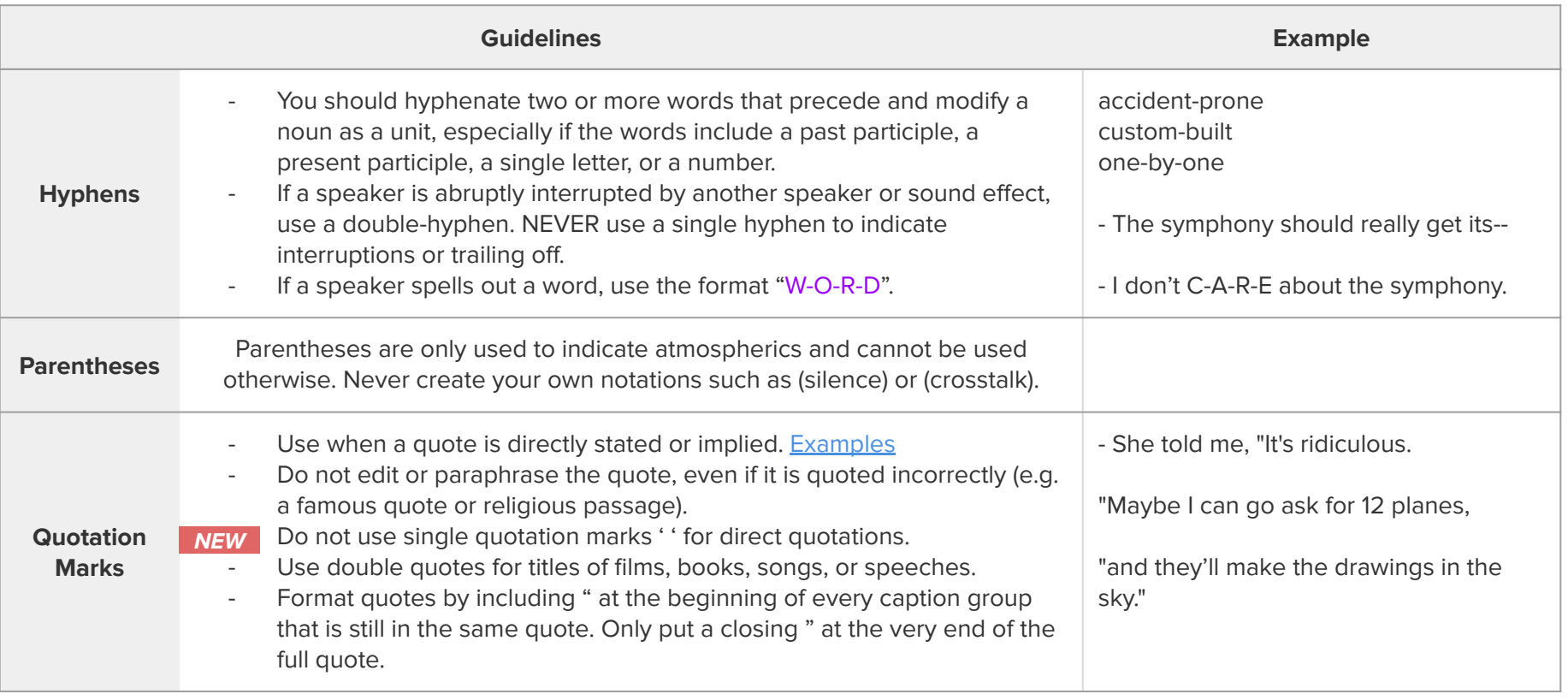

**\*** We are unable to cover and address all common conventions regarding punctuation and grammar. We expect you to have some prior knowledge of, or be able to research, proper American English grammar and punctuation. **NEW**

<span id="page-14-0"></span>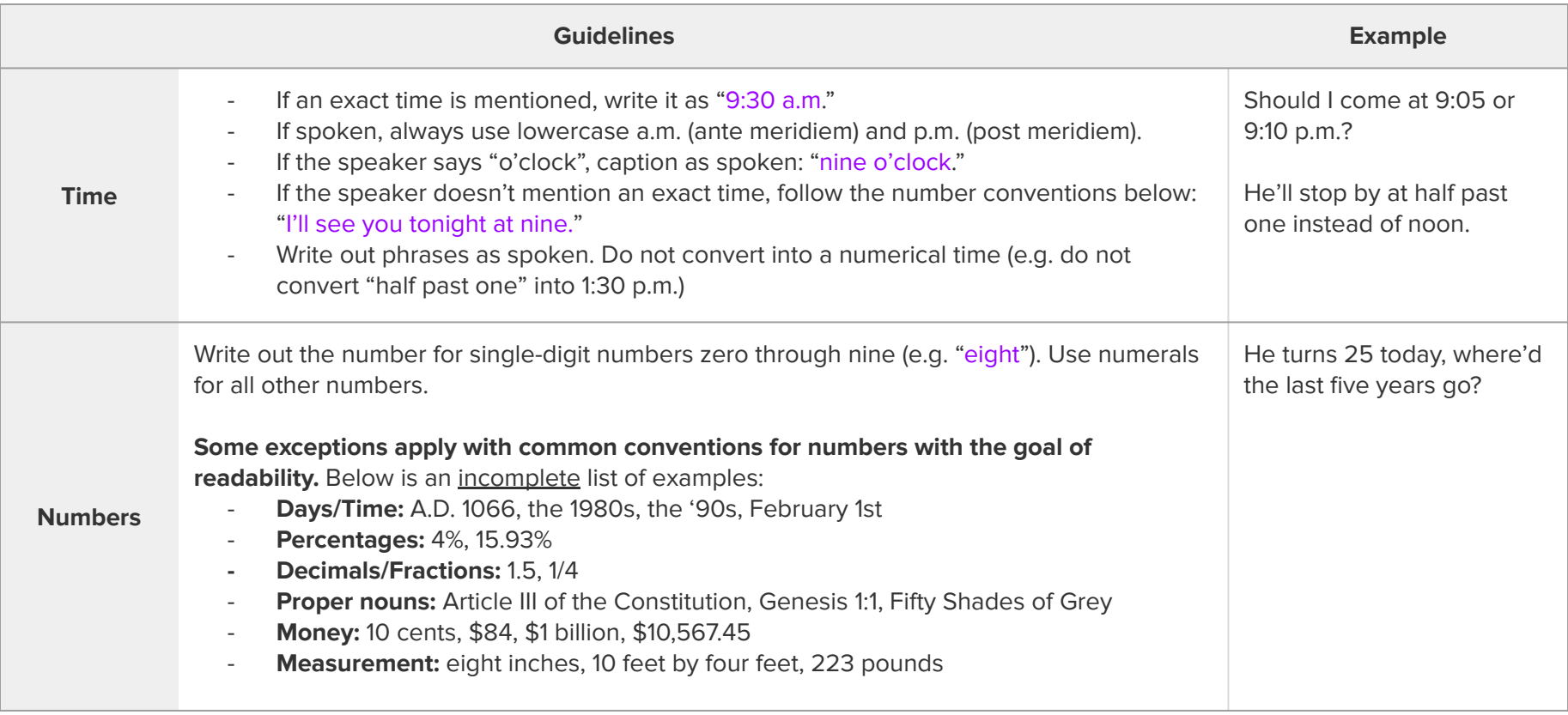

<span id="page-15-0"></span>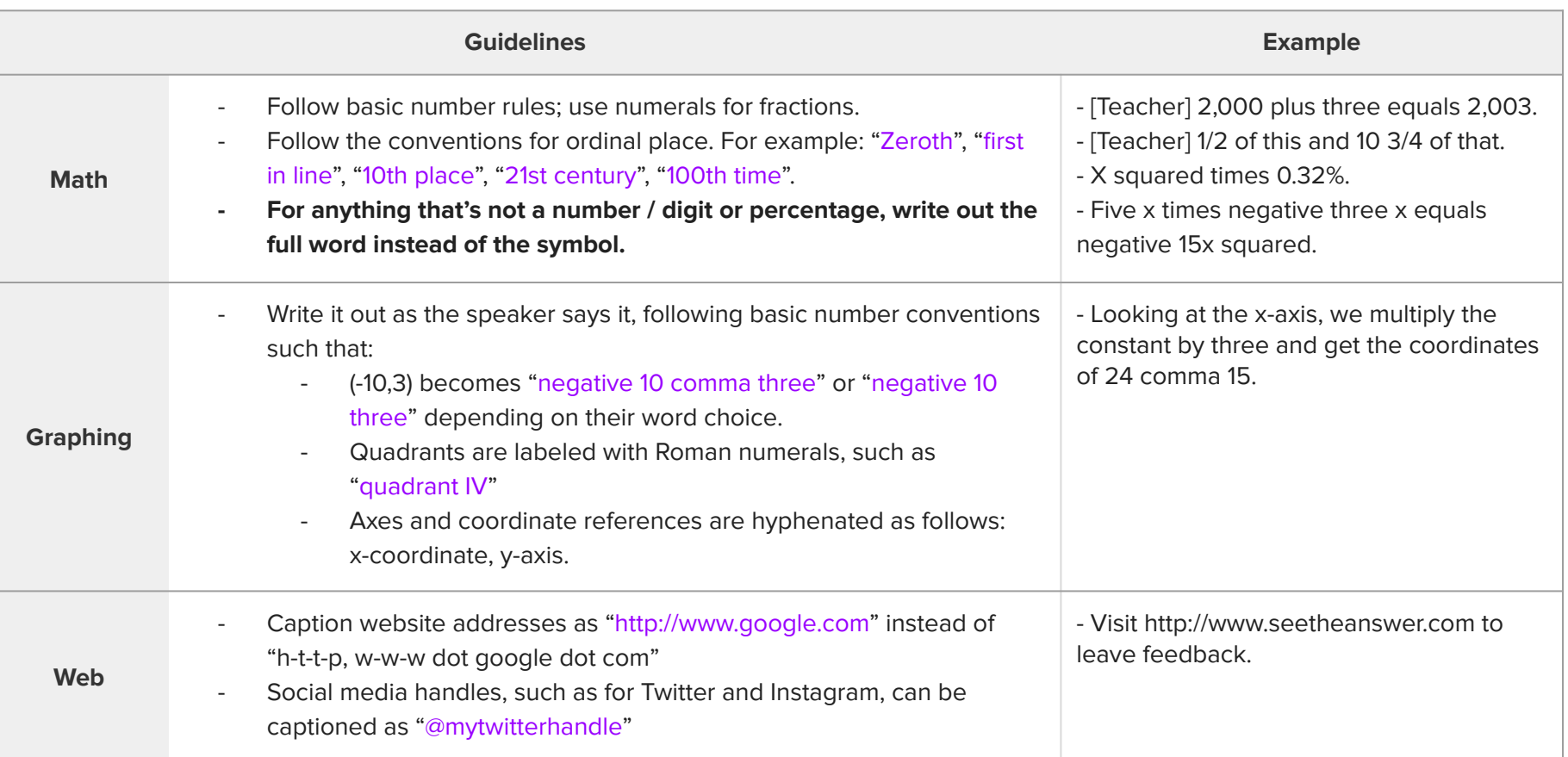

<span id="page-16-0"></span>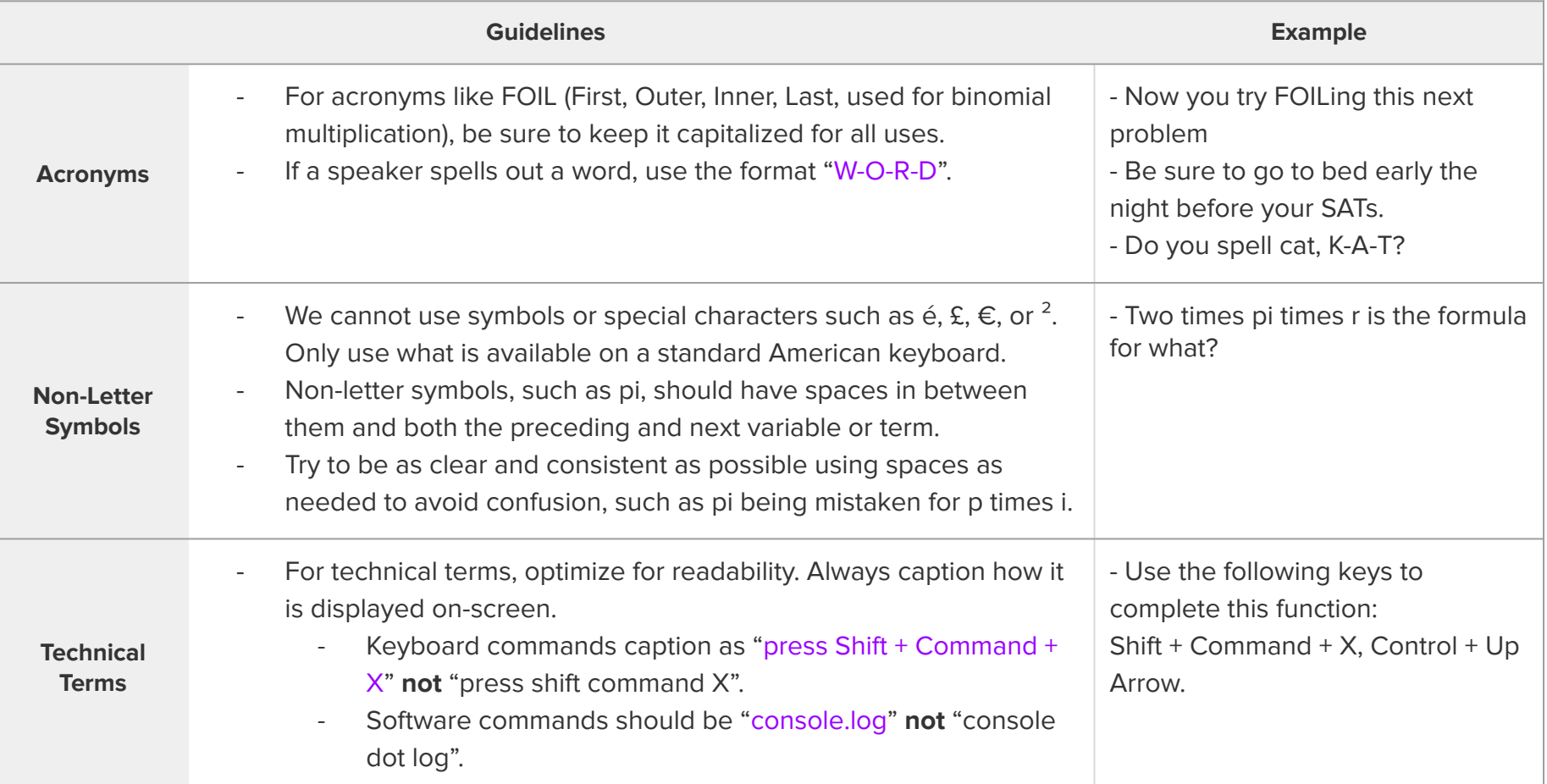

<span id="page-17-0"></span>Use a dash (-) and a space every time a **new speaker** starts speaking or a **speaker changes**.

- 1. If the speaker **can** be visually identified speaking:
	- Use a dash and a space:
		- Do you think Joan will be surprised?
		- I bet she will be.
		- (doorbell rings)

#### Don't you remember last time, she jumped two feet.

- 2. If the speaker **cannot** be visually identified speaking:
	- $\circ$  Identify the speaker with a dash (-) and a space plus the speaker ID.
	- Details on how to identify a speaker are on the [next slide.](#page-18-0)

- [Joey] Have you heard the news?

- [Blonde Girl] Look, it's on TV.

- 3. If there are **multiple speakers** talking at the same time, you can:
	- Use [Advanced Caption Formatting](#page-26-0) if the crosstalk captions cannot be on-screen long enough to be read clearly.
	- Use group identifiers:
		- [Congregation] Amen!
		- [Crowd]

# **Note:**

- Never use numbers such as Narrator 2 in a speaker ID.
- Never use race or other discriminatory identifiers. Instead, use a descriptor (occupation, clothing, height, etc.)
- It's ok to reuse the same speaker ID for multiple speakers as long as those speakers are never on-screen at the same time.

<span id="page-18-0"></span>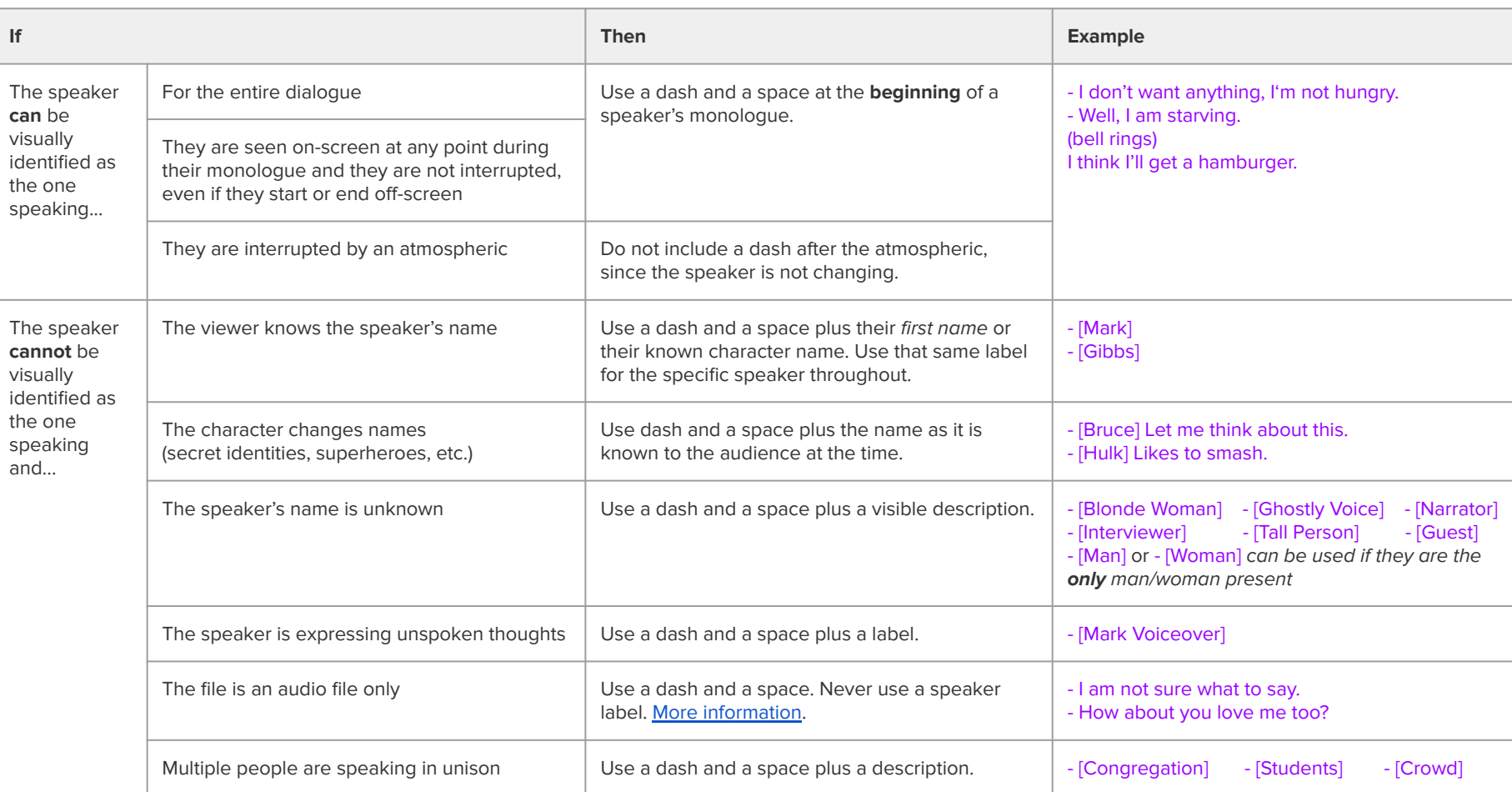

#### **Speaker Labeling Tips & Tricks**

- When doing a movie, first check for credits at the end of the video.
	- If they exist, they will tell you the proper spelling of character names.
	- They may suggest helpful descriptors for characters that are unnamed.
		- - [Policeman] or [Screaming Girl]
	- You can also check **[IMDB.com,](http://www.imdb.com/) Google, or LinkedIn for names, spellings, and pictures of characters.**
	- Review this **[Help Center Article](http://support.rev.com/hc/en-us/articles/225925047-Speaker-ID-Examples)** for additional speaker label examples.

<span id="page-20-0"></span>**Never** cover important pre-existing on-screen text in the lower ⅓ of the screen with captions. You can avoid it by using a ^ at the beginning of any caption group that appears in the same lower ⅓ **at the same time** as the pre-existing text, even if it is only a split second. This will move the caption to the top of the screen.

Examples of pre-existing on-screen text that you must use a  $\wedge$  for:

- Interview name plates and descriptions.
- Social media links that appear briefly, intended to be seen.
- Storytelling information intentionally placed by the filmmaker to be seen.

#### Exceptions:

- A logo, graphic, image, or watermark. [Examples](https://support.rev.com/hc/en-us/articles/360028050672) **NEW**
	- Hashtag or text that persists for the **entirety** of the video.
	- TV/movie rating/CC information such as:
	- Text on the environment in a video. (A gas station sign, a number on a race car)
	- A running timecode throughout the video.
	- Full-screen / PowerPoint slides, graphics, whiteboards, charts.
- A software interface such as a video game or videoconferencing recordings. **NEW**
	- IF there is on-screen text in both the bottom ⅓ and the top ⅓ of the screen at the same time, do NOT include the up-arrow caret since important text will be covered in either location. More information [here](https://support.rev.com/hc/en-us/articles/360028573691).

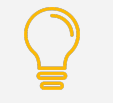

To flip a caption group while typing, use  $\wedge$ To flip the caption group while [syncing](http://support.rev.com/hc/en-us/articles/222651867-Flip-Caption-Groups-to-the-Top-of-the-Screen-while-Syncing?flash_digest=4be42c5f2ade539a2dea7f4664a089ddac67ce8c), use  $\lambda$  Dash has a visual indicator to show the top and lower thirds of the video.

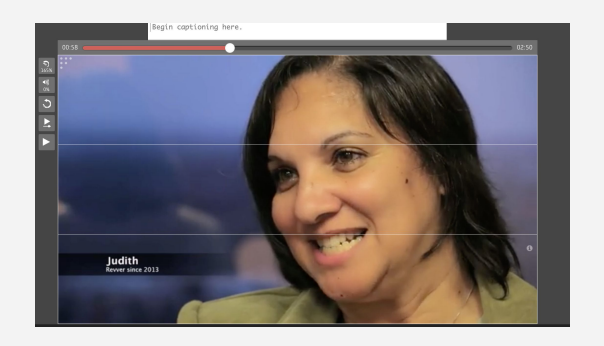

<span id="page-21-0"></span>Include atmospherics in the following situations **when they are also integral to the context of the story**:

- 1. A sound effect:
	- If a character reacts to a sound, e.g., (gun bangs), (plane engine roars), or (car honking).
	- If a sound is the main focus point, e.g., a group of children playing, (children laughing).
	- o Include sounds made by the speaker, e.g., (laughs loudly).
	- $\circ$  If a sound is made by a logo or when the scene changes, e.g. (air whooshing).
	- If in doubt, include the atmospheric.
- 2. [Background music](https://support.rev.com/hc/en-us/articles/203864820-Choosing-the-Right-Mood-Music-Atmospheric) setting a specific mood:
	- Only include a background music atmospheric if there's a significant gap (at least 2 seconds). E.g., (dramatic orchestral music).
	- Introductory music is a common use case. E.g., (gently chiming bells).
	- Sometimes music is used to signal a change in the scene. If this occurs, include an atmospheric at the start of the music and then when the tempo or style of the music changes dramatically, add a new atmospheric describing the change.
	- Recognizable songs without audible lyrics. E.g., ("The Star-Spangled Banner").
- 3. A speaker speaks in a foreign language.
	- Follow the speaker labeling conventions and describe with the atmospheric (in foreign language). E.g., - What was that? (yells in foreign language)

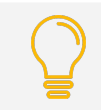

**Tip:** See [common mistakes and foreign language tips](https://support.rev.com/hc/en-us/articles/360028346391) for atmospherics.

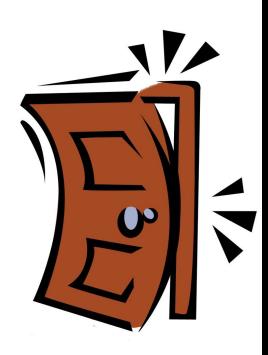

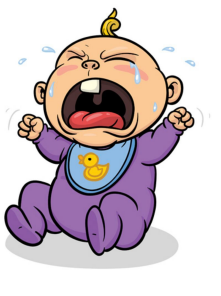

#### **Atmospheric Formatting**

- Always use parentheses and lowercase unless a proper noun is used. E.g., (Mark laughs), (child laughs).
	- Parentheses can **only** be used for atmospherics, **never dialogue or other notations**.
	- Atmospheric-only caption groups can never have a dash or speaker label.
- Atmospherics must always be present tense, E.g., (coughs loudly).
- Always describe with an action verb. E.g., (frogs croaking).
- Never use onomatopoeia of a sound, such as "ribbit, ribbit".

#### **Atmospheric Positioning**

1. If the atmospheric lasts for at least 2 seconds OR has some silence before and after the atmospheric, put the atmospheric in its own caption group.

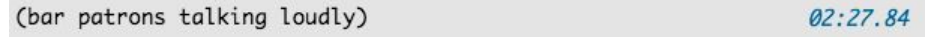

2. If the sound is made by the speaker, put the atmospheric in-line with the dialogue at the same point you hear it occur.

I (laughs) couldn't believe it!

 $01:38.00$ 

3. If an important atmospheric overlaps with dialogue OR is less than 2 seconds long, use [Advanced Caption](#page-26-0) [Formatting](#page-26-0) to put it on its own line within the same caption group.

> (child wailing) If the rules had been enforced

 $02:33.86$ 

<span id="page-23-0"></span>Caption groups should be created in such a way as to not create awkward sentence structure or inhibit readability. There are 2 main rules to follow:

- 1) A caption group can **never** exceed 60 characters in length [\(see page 26](#page-25-0))
- 2) A caption should begin and end with natural breaks in the conversation and/or sentence structure.
	- a) Indicators of when to create a new caption group:
		- **i) Pauses in speech**
		- **ii)** Punctuation or ends of sentences
			- (1) Exception: If two short sentences are said by a speaker in under one second you can put them in the same caption group. For example: - Like, I know. You don't.
		- iii) Pronouns, adverbs, and prepositional phrases such as: that, who, in order to, not only, as we, in which, where, with, what, how, for, through, until, to, as, of, yet, so, by
		- iv) Conjunctions such as: and, nor, but, or, because
		- **v) Changes in Speaker**
			- (1) If there is crosstalk or an atmospheric and a speaker, use [Advanced Caption](#page-26-0) [Formatting](#page-26-0).

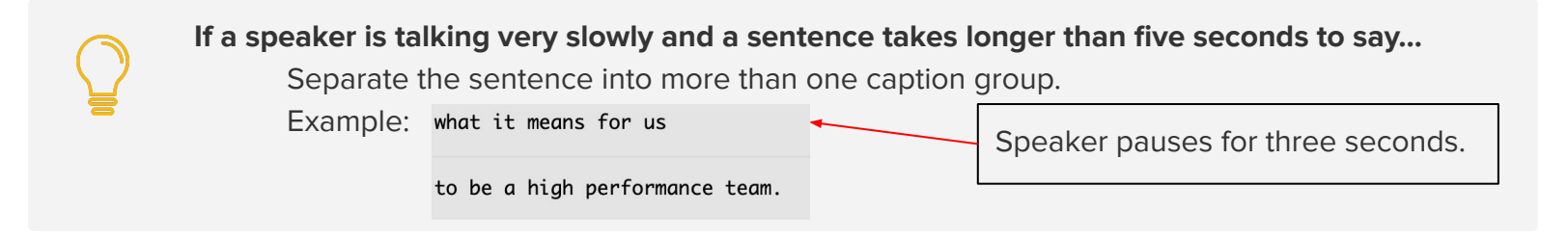

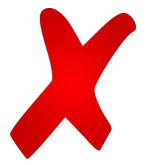

This is an example of **incorrect** caption group formatting. These splits make for awkward reading:

hit the earth. Or this kind of

meteorite, this is the current theory that the meteorite

hit the earth, and mass extinction occurred. So we think

that happened 65.5 million years ago.

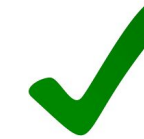

This example **reads much better** because it follows the rhythm of speech, splitting at slight pauses:

hit the earth. Or this kind of meteorite,

this is the current theory that the meteorite hit the earth,

and mass extinction occurred.

So we think that happened 65.5 million years ago.

<span id="page-25-0"></span>Caption groups **must always contain less than 60 characters**. You will not be able to submit your project if a caption group has over 60 characters, including spaces.

The typing area turns yellow when you are nearing the character limit. **It's perfectly acceptable to submit captions with a yellow character length.**

The typing box turns **red** when you are over the character limit. Remove some text from that caption group until the red color disappears.

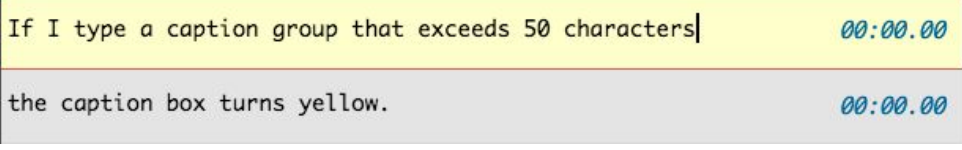

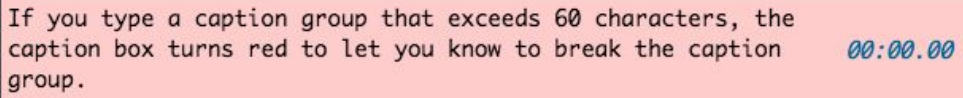

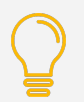

**Tip:** When you have continuous speech, aim for caption groups that show up as green or yellow in the typing window. Avoid many short caption groups in a row, as this inhibits readability. [Examples](https://support.rev.com/hc/en-us/articles/360028056172)

<span id="page-26-0"></span>When **multiple speakers talk** simultaneously, or key atmospherics occur very close together, **AND** all content is vital to the story being told, use Advanced Caption Formatting by pressing **Shift+Enter** to include a second line within the caption group.

# **Captioning crosstalk (2 characters talking over one another):**

- Include both speakers' spoken words within the same caption group.
- Indicate the secondary speaker with a dash and a space.

# **Captioning simultaneous atmospherics:**

Each atmospheric must be on its own line.

# **Additional Key Information:**

- This is only allowed for TWO speakers. NEVER use Shift+Enter to break up dialoque by one speaker.
- Two lines is the maximum per caption group.
- **NEVER** use a speaker label when using advanced caption breaking. Include a dash on the second line to signify the change of speaker.
- Each individual line cannot exceed 30 characters. The typing area will turn red if a line exceeds 30 characters.
- Follow speaker conventions for the next caption group. E.g., if the second speaker is still speaking in the next caption group you do not re-indicate the speaker.

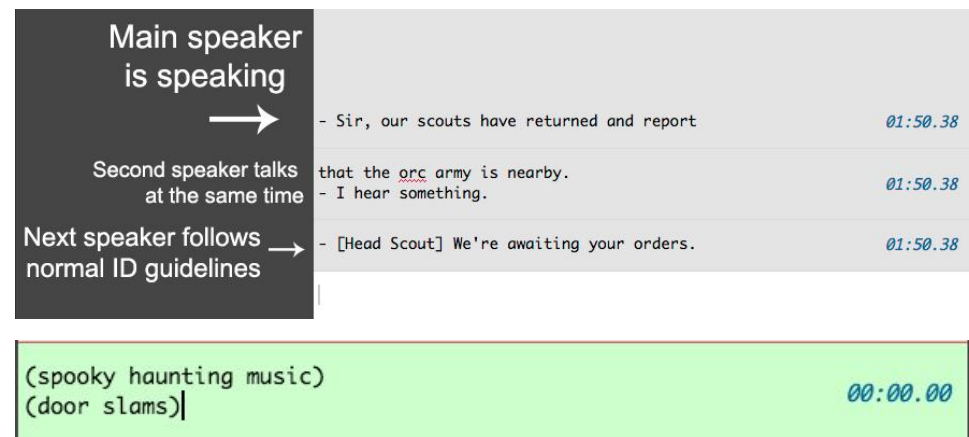

<span id="page-27-0"></span>Sync each caption group so it appears on-screen when the audio **begins**. The **start time** needs to align with the beginning of the sound. This applies to both atmospherics and speech.

- Aim for precision, but it's ok for the start time to be up to a  $\frac{1}{2}$  second early or late from the true beginning of the sound.
- Dash automatically calculates the end time for a caption group. **You are only responsible for syncing the start time of a caption group.**

# **When to Edit Captions in Order to Adjust Caption Timing**

- 1. If a speaker is talking very slowly or has a long, dramatic pause in the middle of a sentence, you can split up caption groups so that they do not end too **EARLY**.
- 2. If multiple speakers are talking very quickly, you can combine captions using [advanced caption formatting](#page-26-0) so that the caption does not end too **LATE**.
- 3. **NEVER** add extra spaces to a caption group **OR** double up the captions in an attempt to adjust the amount of time the caption group is on-screen. This causes errors in the file format for customers. **NEW**

For more details on how to sync captions, see the [Dash User Guide.](https://docs.google.com/presentation/d/1sV_TShkG9OhvGgb47SgzLdMJNFhZoO2JAa_s-4qBqS8/edit?pref=2&pli=1#slide=id.g5267ff576_124_0)

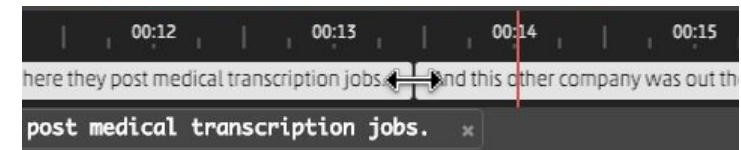